டர்

## КАК ТРАНСЛИРОВАТЬ **YPOK HA TB C ANDRIOD, ЕСЛИ GOOGLE HOME УСТАНОВЛЕН**

Если у вас еще нет приложения, то смотрите инструкцию [здесь](http://kamon.dance/broadcast-android-setup.pdf)

## Откройте приложение Google Home, выберите устройство

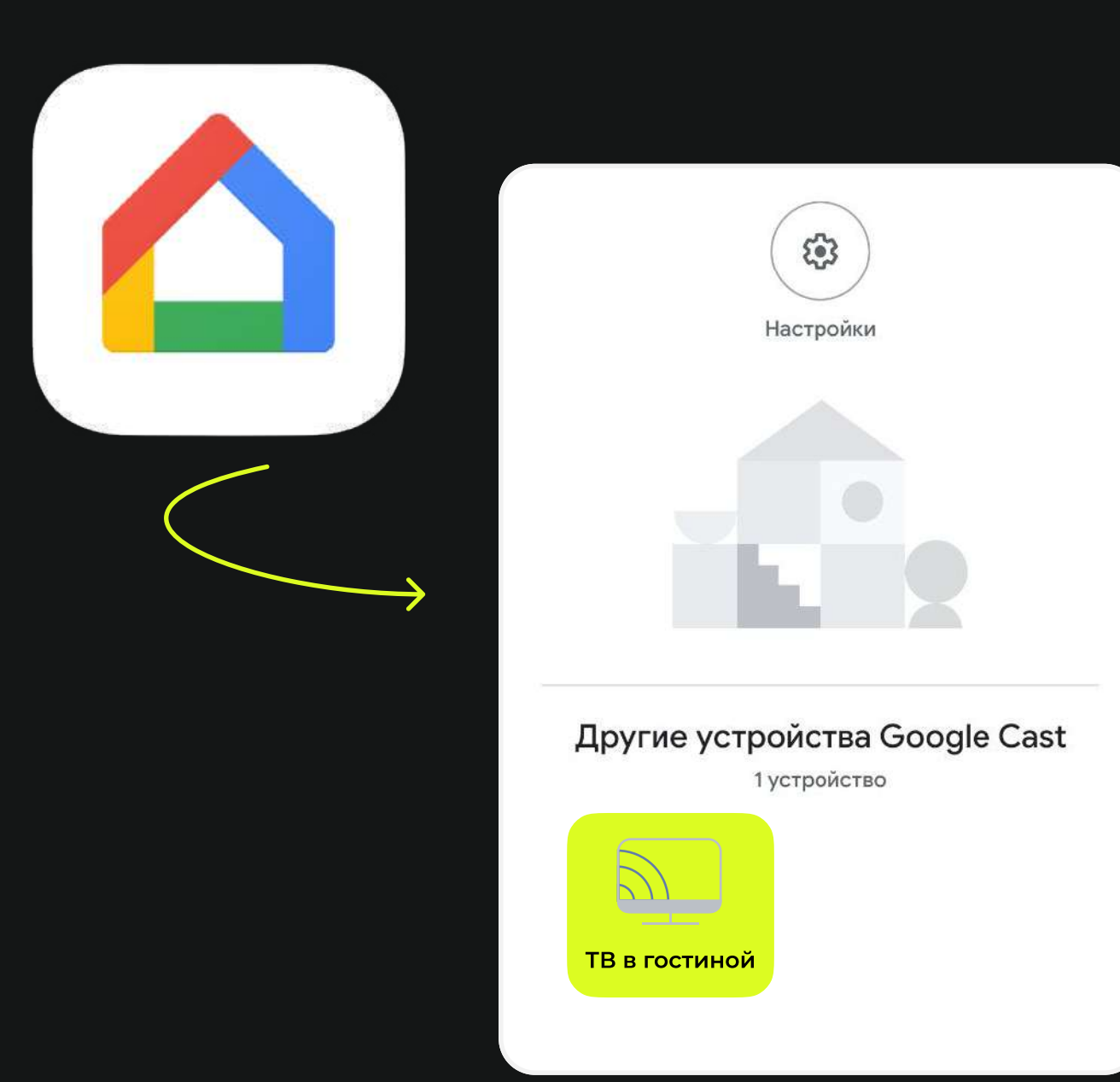

## Нажмите «Транслировать экран», разрешите трансляцию, нажав кнопку «Начать»

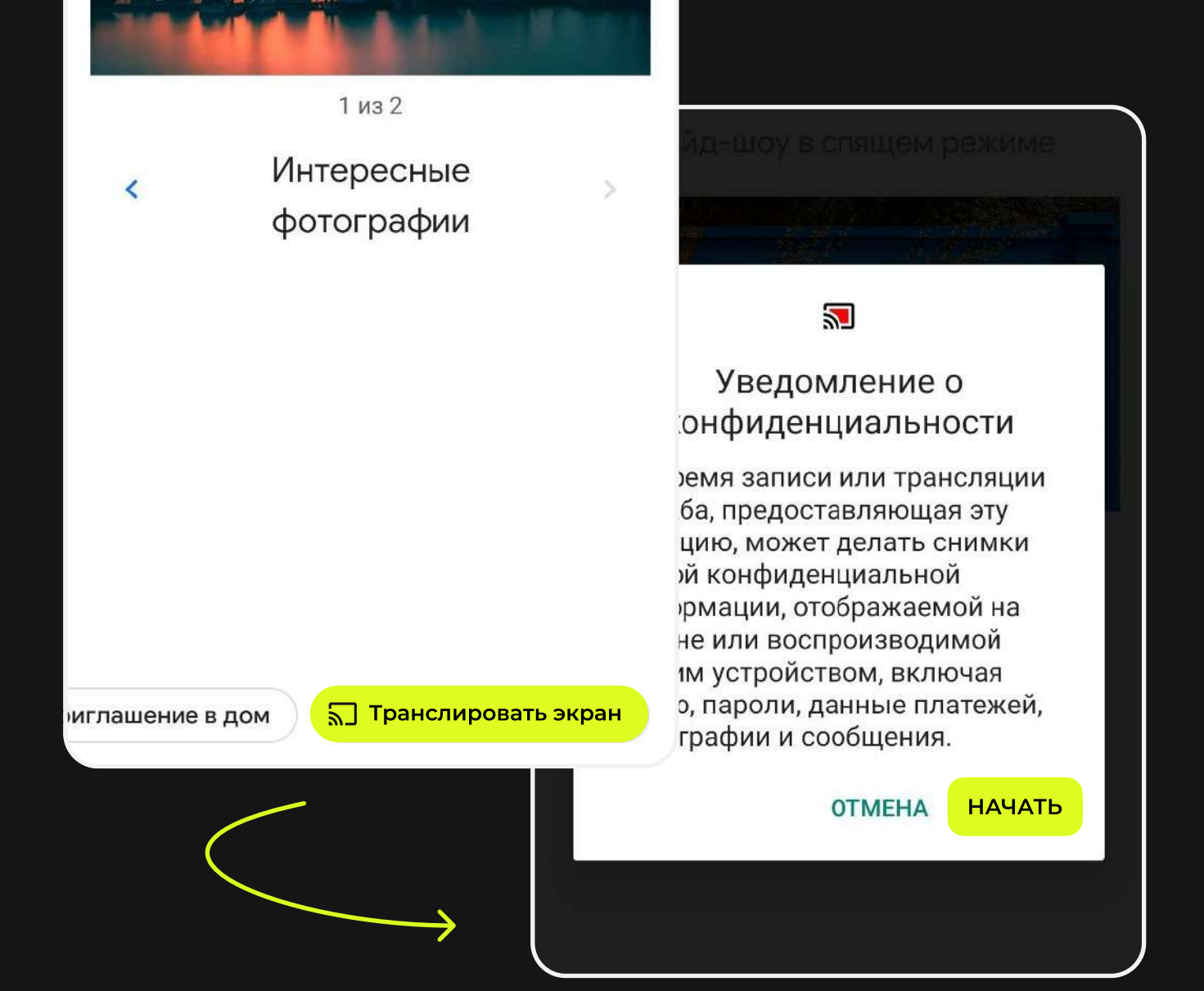

## Войдите в полноэкранный режим на телефоне. Готово!

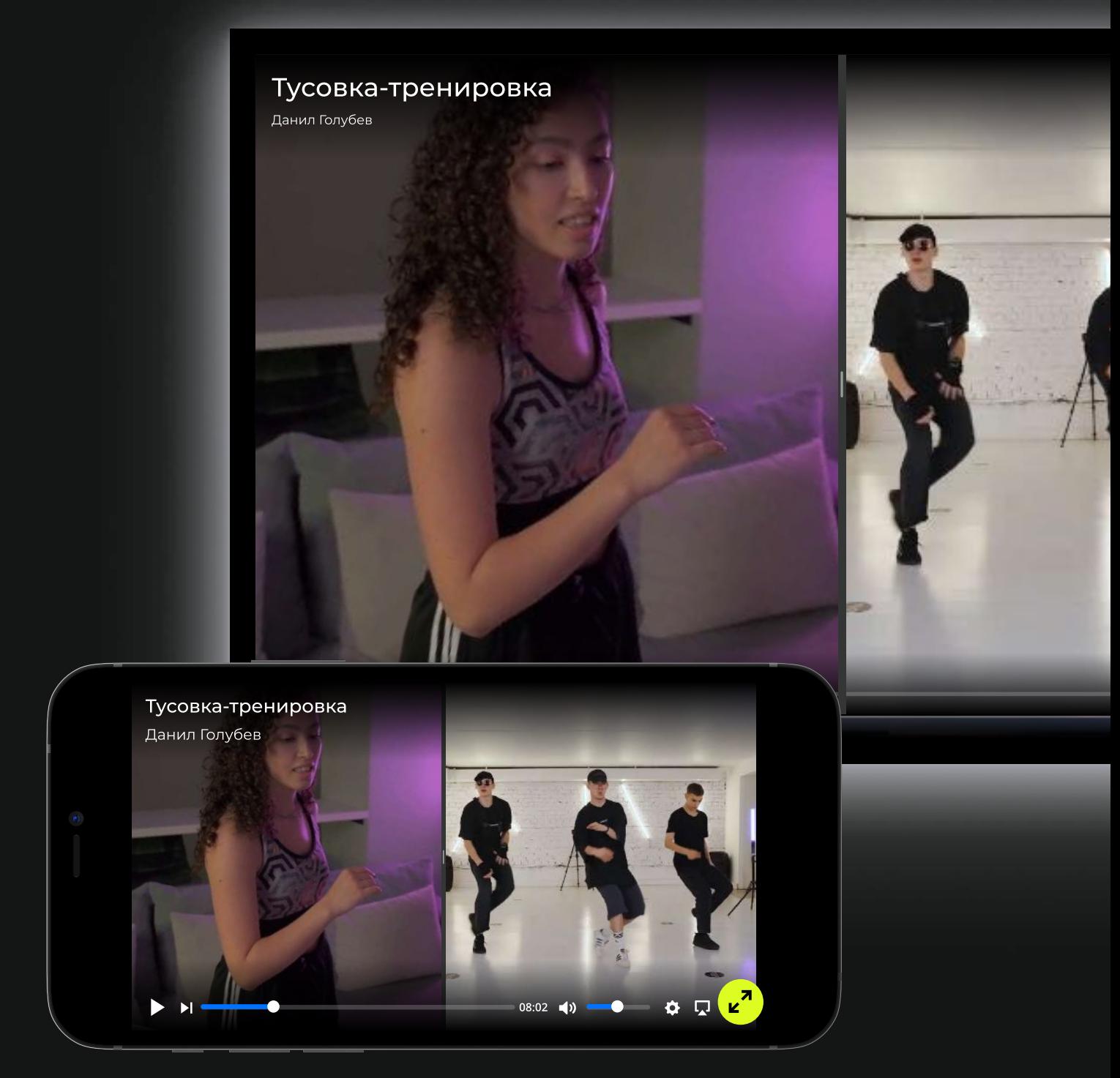